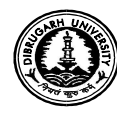

## D I B R U G A R H U N I V E R S I T Y D I B R U G A R H – 786004 (Assam) (Examinations Branch)

No.: DU/CoE/PG 2 & 4/2020/ Date: 02.09.2020

٦

### NOTICE

This is for information of all concerned that the web portal of Examination form fillup for the  $2^{nd}$  Semester (Backlog) and  $4^{th}$  Semester (Regular & Backlog) M.A., M.Sc. & M.Com. Examinations, 2020 shall be opened from 02.09.2020 for the following subjects under CBCS mode:

Sociology, Political Science, English, Assamese, History, Economics, Education, Bodo, Geography, Philosophy, Anthropology, Mathematics, Physics, Chemistry, Statistics, Life Sciences, Applied Geology and Commerce.

# The students are requested to follow the below mentioned steps at the time

- of Online Examination form Fill-up for the Examination.<br>1. Please visit the University portal Examination link for student login.
	- 2. Please go through the detail examination portal.
	- 3. Please register yourself into the web portal using your current Gmail account. If you do not have a Gmail account, please create a new one by visiting the Gmail page and then only proceed to the next steps.
	- 4. Update and validate your Mobile No using System OTP.
	- 5. Select and Update your Gender
	- 6. On successful submission, a user account will be created to log-in to web portal. Your Gmail address shall be the user name for the web portal.<br>7. Now log-in to the web portal and read the instruction page very carefully.
	-
	- 8. Please select the Examination Mode

#### a) Regular/ Backlog M.A./ M.Sc./ M.Com.  $(2^{nd} 8.4^{th}$ Semesters) Examination

- 9. Select the Programme Name, Exam Title, Exam Semester. Now the details of the examination such as exam title, start date, end date, exam notification etc. will be displayed. Please check all the information very carefully.
- 10. Enter the Registration No. in the corresponding field and the candidate's name will appear. Select the name by clicking on it.
- 11. The detail information, viz., Candidate Name, Semester, Department/College/ Institute will be auto filled after you select the name. Check all the details and click on the "Continue" button.
- 12. Select the optional papers correctly and type your other details in the concerned boxes (Step-1), upload photo and signature (Step-2) and Click Next in each step to save the information. You can access the saved information anytime and modify it before final submission.
- 13. Review the form in Step-3. Check the information, photograph and signature whether they are correctly entered and displayed. If anything needs to be edited, you can do so by going back to the relevant step by clicking on the "Previous" button.
- 14. Click the Submit button after you have reviewed your form.
- 15. Please wait for the Verification Status from your department/college/institute.
- 16. When you get Verification Status about your Examination Form through your registered email or mobile SMS or in the Portal, please proceed accordingly.
- 17. Finally, pay your fees by clicking the Pay Now button in the web portal.
- 18. Please download the Receipt generated by the system for future references.

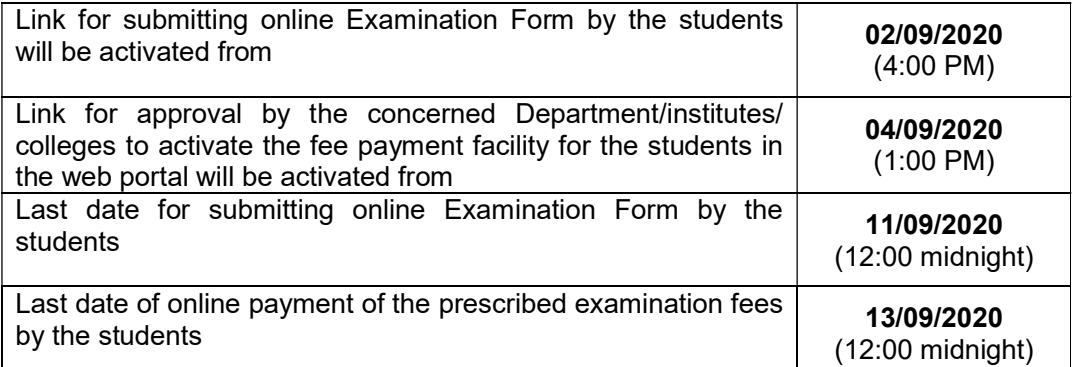

#### Fee to be paid online to the University by the students:

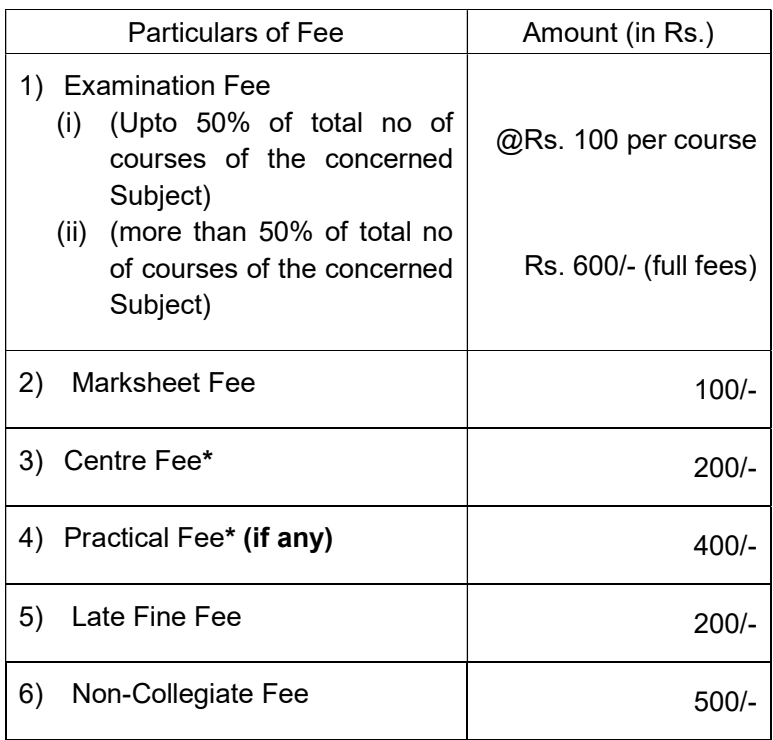

Note:

- $\triangleright$  The Examination Fees have been waived by 20% for this current session (2019-20) by the University in view of the present pandemic situation and the possible financial hardship faced by the stakeholders.
- $\triangleright$  \* Centre fee and Practical fee shall be collected by the respective colleges/ institutes separately and not to be remitted to the University.
- **► \* However, the Centre fee and Practical fee shall be collected online from the** candidates of Department Departments/ Centres of Dibrugarh University.
- $\triangleright$  In case of any difficulties the students may call the **Helpline numbers** available in the online link for examination form fill up. examination form fill up.<br>  $\theta$  due approval.<br>
Dr. P.K. Kakoty

Issued with due approval.

Controller of Examinations Dibrugarh University Dr. P.K. Kakoty<br>Controller of Examinations<br>Dibrugarh University<br>Dibrugarh University for favour of information.<br>Student Affairs, Dibrugarh University for favour of information.<br>Far, Dibrugarh University for favour of infor

#### Copy to –

- 1. The Hon'ble Vice-Chancellor, Dibrugarh University for favour of information.
- 2. The Dean, Student Affairs, Dibrugarh University for favour of information.
- 3. The Registrar, Dibrugarh University for favour of information.
- 1. The Hon'ble Vice-Chancellor, Dibrugarh University for favour of information.<br>2. The Dean, Student Affairs, Dibrugarh University for favour of information.<br>3. The Registrar, Dibrugarh University for favour of inform information & necessary action
- information & necessary action.<br>5. All the Chairpersons of Centre for Studies in Geography/Philosophy/Languages Dibrugarh University for information & necessary action
- Dibrugarh University for information & necessary action.<br>6. The Principals of all colleges offering the above Programmes under Dibrugarh University for information & necessary action
- University for information & necessary action.<br>7. The Director/Registrar of all the institutes offering the above Programmes under Dibrugarh University for information & necessary action.
- 8. The Jt. Controller of Examinations (B i/c, C), Dibrugarh University for information.
- 9. The Joint Registrar (Academic), Dibrugarh University, for information.
- 10. The Dy. Controller of Examinations-A**i/c**, Dibrugarh University for information and necessary action. ontroller of Examinations (B i/c, C), Dibrugarh University for information.<br>Registrar (Academic), Dibrugarh University, for information.<br>Controller of Examinations-Ai/c, Dibrugarh University for information<br>and necesty Reg
- 11. The Deputy Registrar (F&A), Dibrugarh University for information and necessary action.
- 12. The System Administrator, Dibrugarh University for information and necessary action. Deputy Registrar (F&A), Dibrugarh University for information and necessary<br>n.<br>System Administrator, Dibrugarh University for information and necessary<br>n.<br>Assistant Controller of Examinations, Dibrugarh University for infor
- 13. The Assistant Controller of Examinations, Dibrugarh University for information and necessary action. and
- 14. The Programmer, Dibrugarh University for information *with a request to upload* the Notification in the University Website for wide circulation
- 15. The Dealing Assistants, Examinat . Examination Branch A/B, Dibrugarh University for information and necessary action. B, Dibrugarh University for<br>  $\left(\bigvee_{k=1}^{N} \bigvee_{j=1}^{N} \bigvee_{k=1}^{N} \bigvee_{k=1}^{N} \bigvee_{k=1}^{N} \bigvee_{k=1}^{N} \bigvee_{k=1}^{N} \bigvee_{k=1}^{N} \bigvee_{k=1}^{N} \bigvee_{k=1}^{N} \bigvee_{k=1}^{N} \bigvee_{k=1}^{N} \bigvee_{k=1}^{N} \bigvee_{k=1}^{N} \bigvee_{k=1}^{N} \bigvee_{k=1}$
- 16. Office File.

Dr. P.K. Kakoty Dibrugarh University